# **DIGIfail<sup>e</sup>KALENTERI**

## **OPETTAJAN OHJE**

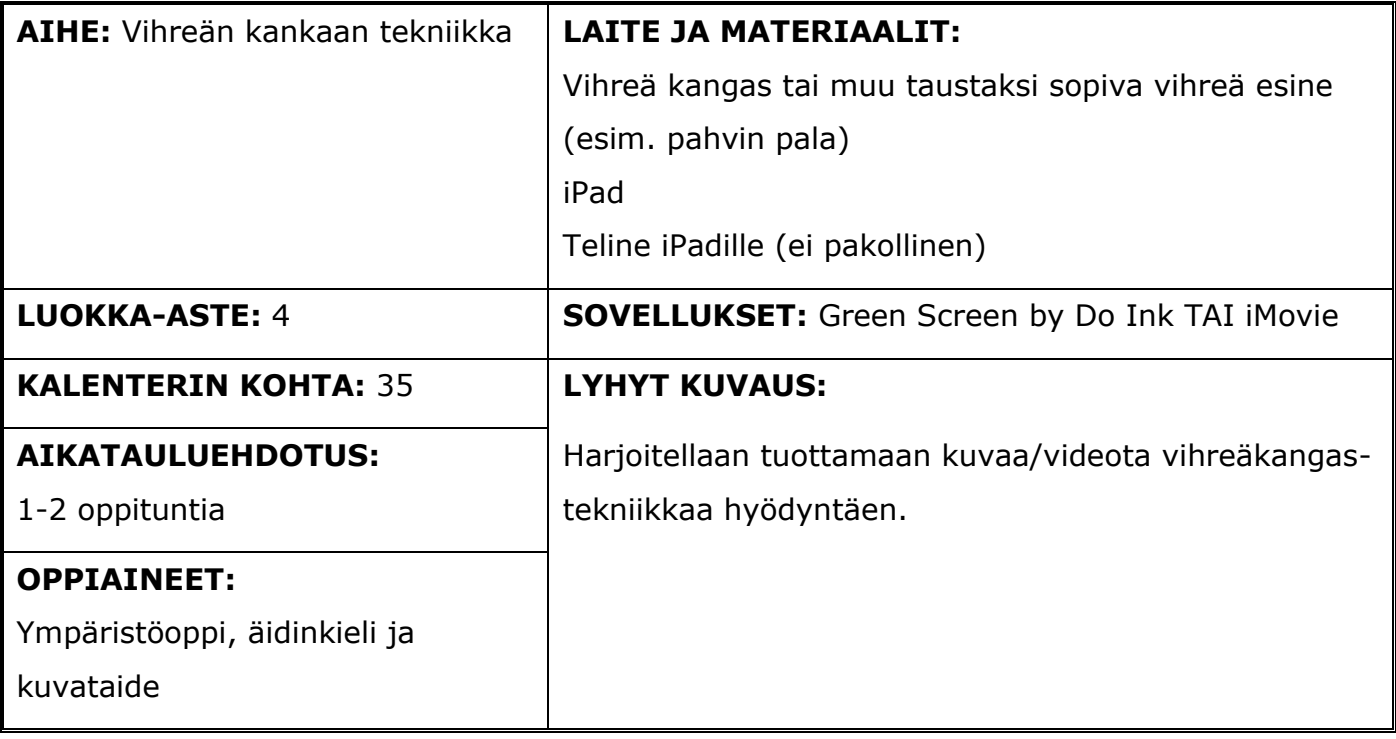

### **Digitaitokalenterin kohta 35**

Kokeillaan vihreän kankaan tekniikkaa esimerkiksi sijoittamalla itsensä taidekuvaan, matkailumainokseen tai digitaaliseen postikorttiin (esim. Green Screen by Do Ink, iMovie).

### **Pedagogiset vinkit**

Ennen oppitunnin alkua hanki tarvittavat materiaalit tunnille (vihreät taustat, iPadit ja halutessasi telineet iPadille). Jos työ on tarkoitus saada valmiiksi yhden oppitunnin aikana, tulee taustoja varata riittävästi (2-4 taustaa/luokka). Yhdelläkin taustalla pärjää, jos kuvat otetaan useamman tunnin aikana. Työskentelystä saa sujuvaa, kun varaa kuvausvuoroa odotellessa oppilaille itsenäistä työskentelyä.

Ennen kuvausta oppilailla tulisi olla tiedossa tausta, johon henkilö/esine liitetään. Ensimmäisillä kuvauskerroilla on hyvä miettiä kuvauksen toteutusta (katsotaanko kameraan/ollaanko selkä kameraan päin, tuleeko koko henkilö näkyä kuvissa/riittääkö osa vartalosta yms.). Tähän voit käyttää apuna ohjevideoita ja esitysmateriaalia.

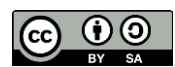

# **DIGIfail<sup>e</sup>KALENTERI**

Kannattaa aloittaa still-kuvista ja siirtyä liikkuvaan kuvaan tekniikan tullessa tutummaksi. Ohjevideoilla annetaan vinkkejä kuvaamiseen ja sovellusten käyttöön.

Vihreäkangas-tekniikkaa on luontevaa hyödyntää muun muassa kuvataiteessa (maalaa oma lempipaikkasi ja lisää itsesi siihen digitaalisesti), ympäristöopissa (taustaksi suomalainen kaupunki ja lapsi kertoo tietoa siitä videolla) ja äidinkielessä (kuvataan pieniä uutispätkiä, taustana uutisstudio) Muista jättää tehtävänantoon tilaa oppilaiden omille luoville ideoille.

#### **Keskeiset käsitteet**

#### VIHREÄKANGAS-TEKNIIKKA

Vihreäkangas-tekniikka tunnetaan yleisimmin nimellä Green Screen tai Chroma Key. Tekniikassa yhdistetään kaksi tai useampi kuva/video yhdeksi värierottelumenetelmällä. Ensiksi kuvattava henkilö tai esine kuvataan vihreää taustaa vasten. Kuvan vihreä tausta korvataan toisella kuvalla/videolla.

#### **STILLKUVA**

Stillkuvalla tarkoitetaan yleisesti liikkumatonta kuvaa elokuvan vastakohtana. Valokuvat ovat stillkuvia.

#### LIIKKUVA KUVA

Liikkuva kuva koostuu useasta lyhyessä ajassa esitettävästä kuvasta. Ihmisen rajallisen havaintokyvyn vuoksi, emme erota kuvia erillisinä, vaan ne sulautuvat yhteen luoden vaikutelman liikkeestä.

### **Työskentelyohjeet**

Ohjevideoiden alussa kerrotaan vinkkejä kuvaukseen ja lopuksi ohjeistetaan vihreäkangastekniikka valitulla sovelluksella. Ensimmäisen videon lopussa opetetaan iMovie ja toisen Green Screen by Do Ink.

#### iMOVIE

iMovie on iPadien perussovelluksia ja se löytyy valmiina laitteilta. iMoviella onnistuu vihreän kankaan tekniikka helposti, kun kuvattavan sijainti taustalla ei ole tarkasti määritelty. Ohjevideolla näytetään kahden still-kuvan yhdistäminen. Videoiden yhdistäminen tehdään samalla tavalla.

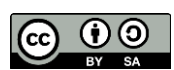

## **DIGHWE KALENTERI**

#### GREEN SCREEN BY DO INK

Green Screen by Do Ink on maksullinen sovellus, mutta Kuopion kaupunki on hankkinut lisenssin kaikille perusopetuksen iPadeille (tilanne kesä 2022). Sovellus on ladattavissa KPK Appsista.

Green Screen by Do Inkillä voidaan määritellä tarkemmin taustan ja esineen/henkilön sijainti toisiinsa nähden. Ohjevideolla näytetään stillkuvan ja liikkuvan kuvan yhdistys. Samalla näytetään, kuinka lopullinen työ tallennetaan videoksi tai kuvaksi.

#### KUN VALITSET SOVELLUSTA, MIETI SEURAAVAA:

- Haluanko opettaa yhden monipuolisen kuvien editointisovelluksen, jota voidaan hyödyntää tulevinakin vuosina muissa editointiharjoituksissa? Jos vastasit kyllä, valitse iMovie.
- Tarvitsemmeko töissämme tarkkaa sijainnin määrittelyä esineen/henkilön ja taustan välillä? Jos vastasit kyllä, valitse Green Screen by Do Ink.

#### **Työskentelyohjeet oppilaille**

Oppilaille tarkoitetut ohjeet löytyvät erillisestä esitysmateriaalista ja videosta.

#### **Oheismateriaalit ja linkit**

Internetistä löytyy valtavasti erilaisia opetusvideoita, joista saa vinkkejä erilaisiin vihreäkangas-tekniikan toteutuksiin. Hae videoita esimerkiksi hakusanoilla: green screen tutorial, green screen school.

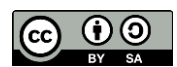